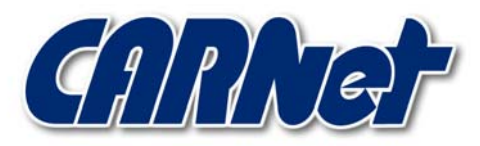

HRVATSKA AKADEMSKA I ISTRAŽIVAČKA MREŽA CROATIAN ACADEMIC AND RESEARCH NETWORK

# **Analiza cb\_PMM programskog alata**

**CCERT-PUBDOC-2003-05-20** 

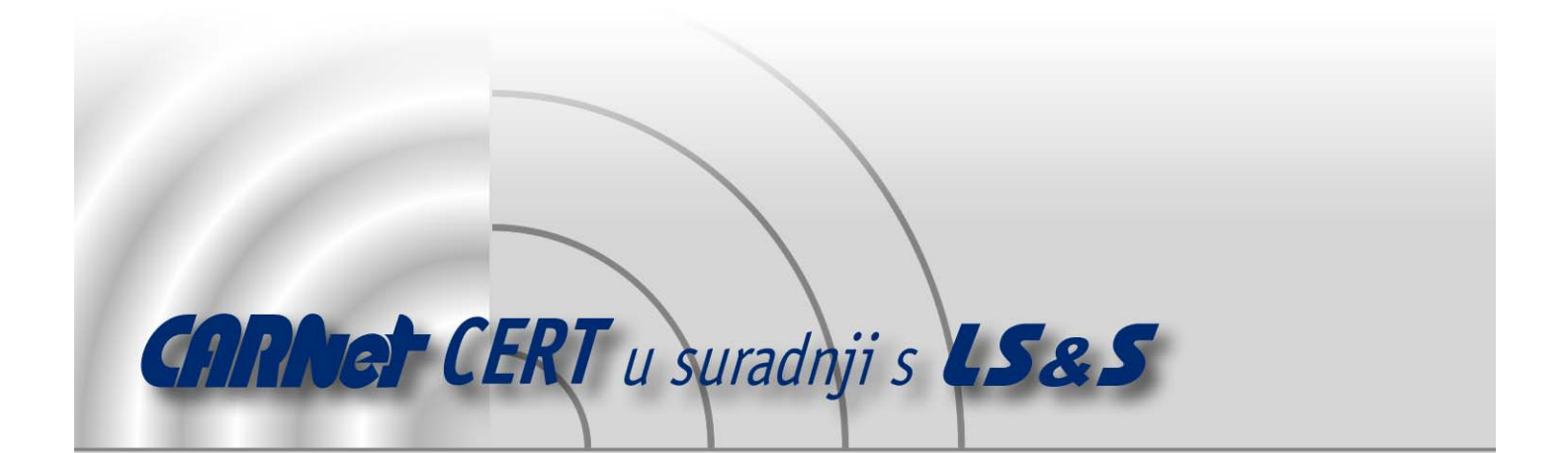

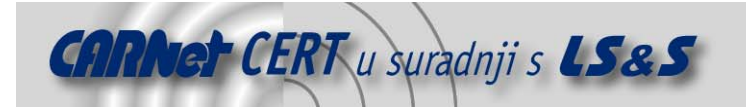

Sigurnosni problemi u računalnim programima i operativnim sustavima područje je na kojem CARNet CERT kontinuirano radi.

Rezultat toga rada ovaj je dokument koji je nastao suradnjom CARNet CERT-a i LS&Sa, a za koji se nadamo se da će Vam koristiti u poboljšanju sigurnosti Vašeg sustava.

**CARNet CERT**, www.cert.hr - nacionalno središte za **sigurnost računalnih mreža** i sustava.

LS&S, www.lss.hr- laboratorij za sustave i signale pri Zavodu za elektroničke sustave i obradbu informacija Fakulteta elektrotehnike i računarstva Sveučilišta u Zagrebu.

Ovaj dokument predstavlja vlasništvo CARNet-a (CARNet CERT-a). Namijenjen je za javnu objavu, njime se može svatko koristiti, na njega se pozivati, ali samo u originalnom obliku, bez ikakvih izmjena, uz obavezno navođenje izvora podataka. Korištenje ovog dokumenta protivno gornjim navodima, povreda je autorskih prava CARNet-a, sukladno Zakonu o autorskim pravima. Počinitelj takve aktivnosti podliježe kaznenoj odgovornosti koja je regulirana Kaznenim zakonom RH.

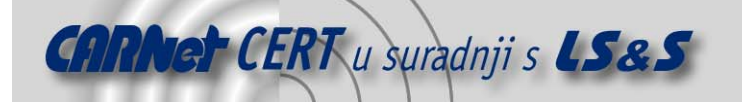

## Sadržaj

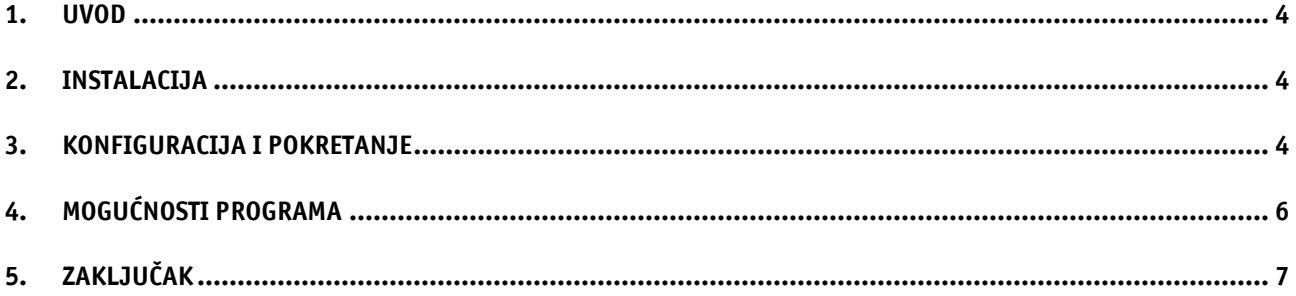

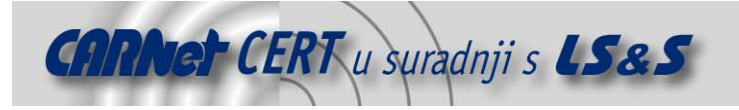

#### **1. Uvod**

Cb\_PMM je mrežni programski alat s dvije osnovne funkcije. Prva je mapiranje TCP portova i IP adresa, a druga praćenje TCP konekcija.

Mapiranje mrežnih portova omogućava prosljeđivanje konekcija, upućenih na određenu IP adresu i mrežni port na neki drugi port i IP adresu. Ova funkcija omogućava programu cb\_PMM da radi kao gateway na razini TCP protokola. Gledano sa strane klijenta, mapiranje mrežnih portova i IP adresa je posve transparentno.

Primjer mapiranja mrežnih portova i IP adresa prikazan je na sljedećoj slici (Slika 1).

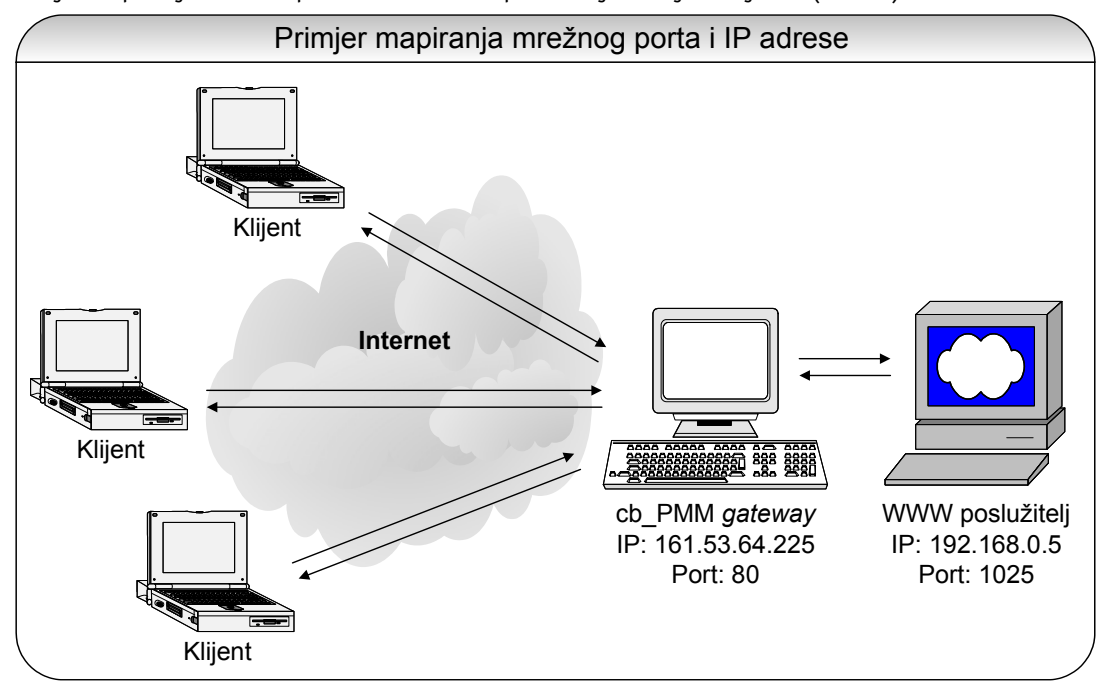

Slika 1: Primjer mapiranja mrežnog porta i IP adrese

U primjeru sa slike, računalo na kojem je instaliran cb\_PMM programski alat spojeno je na Internet i ima javnu IP adresu 161.53.64.225. Klijenti s Interneta svoje Web zahtjeve šalju na tu adresu i port 80. Program cb\_PMM prima sve pakete s odredišnim portom 80 i prosljeđuje ih na privatnu IP adresu 192.168.0.5 na kojoj je pokrenut Web poslužitelj na portu 1025. U navedenom primjeru se program cb\_PMM koristi kao *gateway* prema Internetu za WWW poslužitelj pokrenut na lokalnoj mreži.

Program cb\_PMM omogućava simultano mapiranje do osam mrežnih portova i IP adresa. Isto tako, za svaku mapiranu konekciju moguće je odrediti najveću propusnost prijenosa podataka. Ova se funkcija može koristiti za simuliranje sporih TCP konekcija.

Druga funkcija programa cb\_PMM je praćenje mrežnog prometa i zapisivanje TCP podataka koji su prošli kroz mapirane konekcije. Podaci se mogu pratiti u stvarnom vremenu ili se mogu snimati u log datoteke. Program omogućava praćenje svih podataka sadržanih u TCP paketu. Za prikazivanje podataka koji se prate moze se koristiti obican ASCII prikaz ili heksadecimalni prikaz.

#### **2. Instalacija**

Cb\_PMM programski alat može se skinuti s Interneta na Web adresi http://www.creativebytes.net/ ch PMM/download.htm, u obliku zip arhive u kojoj se nalazi izvršna datoteka programa. Nakon otpakiranja zip arhive nije potrebno pokretati nikakvu dodatnu instalaciju programa.

### **3. Konfiguracija i pokretanje**

Nakon pokretanja programa otvara se konfiguracijski prozor (Slika 2) u kojem je potrebno podesiti parametre koji se odnose na IP adrese i portove koje se želi mapirati.

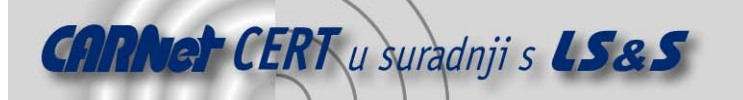

| Remarks       | Bind IP               | Listen Port |                               | Map IP        | Map Port |                      |                         |      |                                   | Map Max.(Byte/s) Log Data Mode |                          |
|---------------|-----------------------|-------------|-------------------------------|---------------|----------|----------------------|-------------------------|------|-----------------------------------|--------------------------------|--------------------------|
| Mapped Port 1 | 161.53.64.225         | 80          | $\div$                        | 161.53.64.145 | 180      | $\div$               | $\overline{\mathbf{v}}$ | 1000 | $\div$<br>$\overline{\mathbf{v}}$ | 9: http-C/S                    | $\overline{\phantom{a}}$ |
| Mapped Port 2 |                       |             | $\div$                        | 127.0.0.1     |          | $\div$               | г                       | 10   | $\div$                            | 0: disable                     | $\overline{\phantom{a}}$ |
| Mapped Port 3 |                       |             | $\overline{\overline{\cdot}}$ | 127.0.0.1     |          | $\div$               |                         | 10   | $\div$                            | 0: disable                     |                          |
| Mapped Port 4 |                       |             | $\div$                        | 127.0.0.1     |          | $\div$               | п                       | 10   | $\div$<br>п                       | 0: disable                     | $\overline{\phantom{a}}$ |
| Mapped Port 5 |                       |             | $\div$                        | 127.0.0.1     |          | $\div$               | г                       | Iо   | $\div$                            | 0: disable                     | $\overline{\phantom{a}}$ |
| Mapped Port 6 |                       |             | $\div$                        | 127.0.0.1     |          | $\div$               | г                       | 10   | $\div$                            | 0: disable                     |                          |
| Mapped Port 7 |                       |             | $\div$                        | 127.0.0.1     |          | $\ddot{\phantom{1}}$ | г                       | 10   | $\div$<br>п                       | 0: disable                     | $\overline{\phantom{a}}$ |
| Mapped Port 8 |                       |             | $\div$                        | 127.0.0.1     |          | $\div$               | п                       | 10   | $\div$<br>п                       | 0: disable                     |                          |
| Config        | Mappings <sup>-</sup> |             |                               |               |          | Delay settings       |                         |      |                                   |                                |                          |

Slika 2: Prozor za konfiguraciju

U ovom je prozoru potrebno upisati IP adrese i brojeve mrežnih portova koji se žele mapirati. Podaci koje je potrebno upisati su sljedeći:

- Remarks ovo je proizvoljan parametar i nije ga potrebno mijenjati. Tu se može upisati ime mapirane konekcije radi kasnije lakše administracije.
- Bind IP ovdje se upisuje IP adresa s koje se promet preusmjerava na mapiranu IP adresu.
- Listen Port broj porta koji se preusmjerava.
- Map IP IP adresa na koju se preusmjerava mrežni promet.
- Map Port port na koji se preusmjerava mrežni promet.
- Map uključuje ili isključuje preusmjeravanje mrežnog prometa za određeni par IP adresa (adresa na koju promet dolazi i adresa na koju se promet preusmjerava).
- Max.(Byte/s) određuje maksimalni promet (propusnost) preko mapirane IP adrese. Ova opcija se može koristiti za simuliranje spore mreže. Ako je ova opcija postavljena na 0 tada mrežni promet nije ograničen.
- Log ovom opcijom se uključuje ili isključuje praćenje (logiranje) mrežnog prometa pripadajućeg para IP adresa.
- Data Mode ovom se opcijom određuje način logiranja sadržaja TCP paketa.
- AutoStart ako je ova opcija uključena, mapiranje IP adresa će biti pokrenuto odmah prilikom pokretanja programa.
- Minimize -> TNA ako je ova opcija uključena, prilikom pokretanja programa biti će pokrenuto i mapiranje IP adresa, a program će se pokrenuti minimiziran u *Tray* sustava.
- Delay/Connection ukoliko je ova opcija uključena, ograničenja na propusnost definirana opcijom Max.(Byte/s) se primjenjuju na svaku pojedinu TCP konekciju zasebno. To znači da, ukoliko je ograničenje propusnosti za neki par IP adresa postavljeno na 500B/s, tada će maksimalna propusnost za svaku TCP konekciju koja ide preko tih IP adresa biti 500B/s. Ako je ova opcija isključena, tada će ukupna propusnost za sve konekcije zajedno biti 500B/s.

Cb\_PMM podržava nekoliko načina logiranja (zapisivanja) sadržaja mrežnog prometa. Načini logiranja koji se mogu koristiti su:

- Disable ne zapisuju se podaci iz TCP paketa. Prati se samo statistika mrežnog prometa za konekciju, tj. zapisuje se samo informacija o količini primljenog i poslanog prometa.
- Char podaci se zapisuju u običnom ASCII formatu (nema nikakvog dodatnog filtriranja).
- ASCII zapisuju se samo podaci sa znakovima koji se mogu prikazati na ekranu (posebni znakovi se izbacuju).
- ASCII+ isto kao i ASCII način zapisivanja, samo što se posebni znakovi zamjenjuju točkom  $($ .').
- Hex podaci se bilježe u heksadecimalnom prikazu.

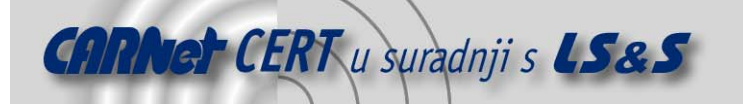

- Auto ako se primljeni podaci nalaze u opsegu definiranom ASCII znakovima (znakovi koji se mogu prikazati na ekranu), tada se oni bilježe kao ASCII znakovi. U protivnom, podaci se bilježe u heksadecimalnom prikazu.
- http-H bilježe se samo zaglavlja HTTP paketa.
- http-C bilježe se samo zaglavlja i podaci HTTP paketa primljenih od klijenta.
- http-S bilježe se samo zaglavlja i podaci HTTP paketa koje šalje poslužitelj.
- http-C/S bilježi se cjelokupni HTTP promet.

Nakon sto su podešeni svi parametri, postavljena konfiguracija se može snimiti u datoteku (opcija File->Save Config).

Mapiranje IP adresa se pokreće odabirom opcije Start, a može se zaustaviti opcijom Stop. Opcija Reset Counters poništava brojače koji prate količinu poslanog i primljenog prometa za svaki par mapiranih IP adresa.

#### **4. Mogućnosti programa**

Program cb\_PMM je u stanju mapirati i pratiti maksimalno osam IP adresa i mrežnih portova. Nakon što je pokrenut, ovisno o podešenoj konfiguraciji, program preusmjerava promet između mapiranih IP adresa i bilježi podatke o primljenim TCP paketima. Podaci o mrežnom prometu mogu se pohranjivati izravno u datoteku, ili se mogu prikazivati unutar cb PMM programa (opcija Screenlog, Slika 3).

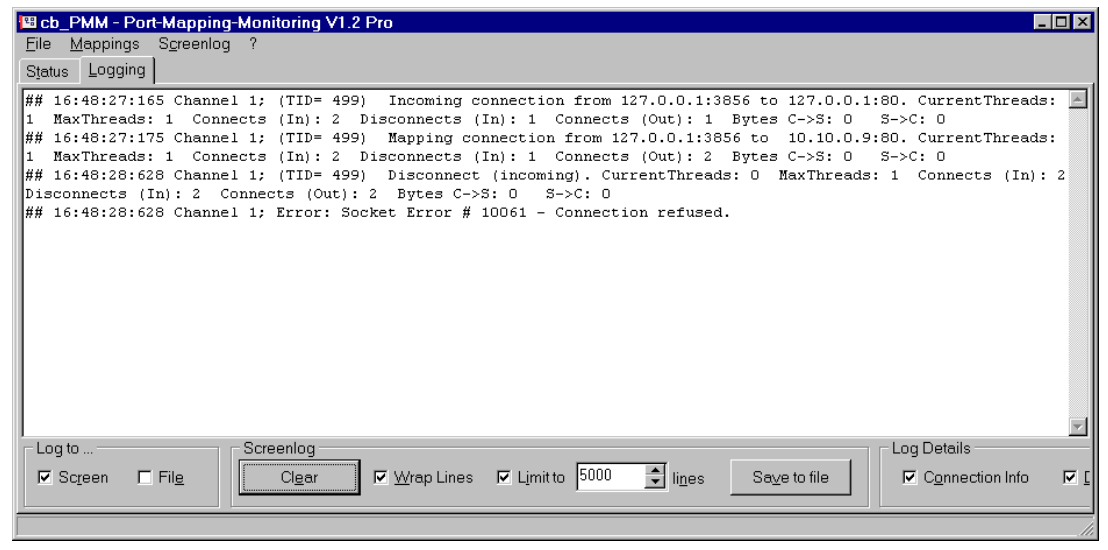

Slika 3: Prikaz prikupljenih podataka unutar programa cb\_PMM

Ovisno o odabranom modu bilježenja prikupljenih podataka iz TCP paketa, podaci će biti zabilježeni u ACSII ili heksadecimalnom obliku (Slika 4 i Slika 5).

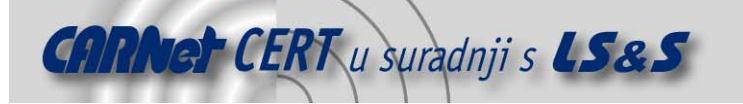

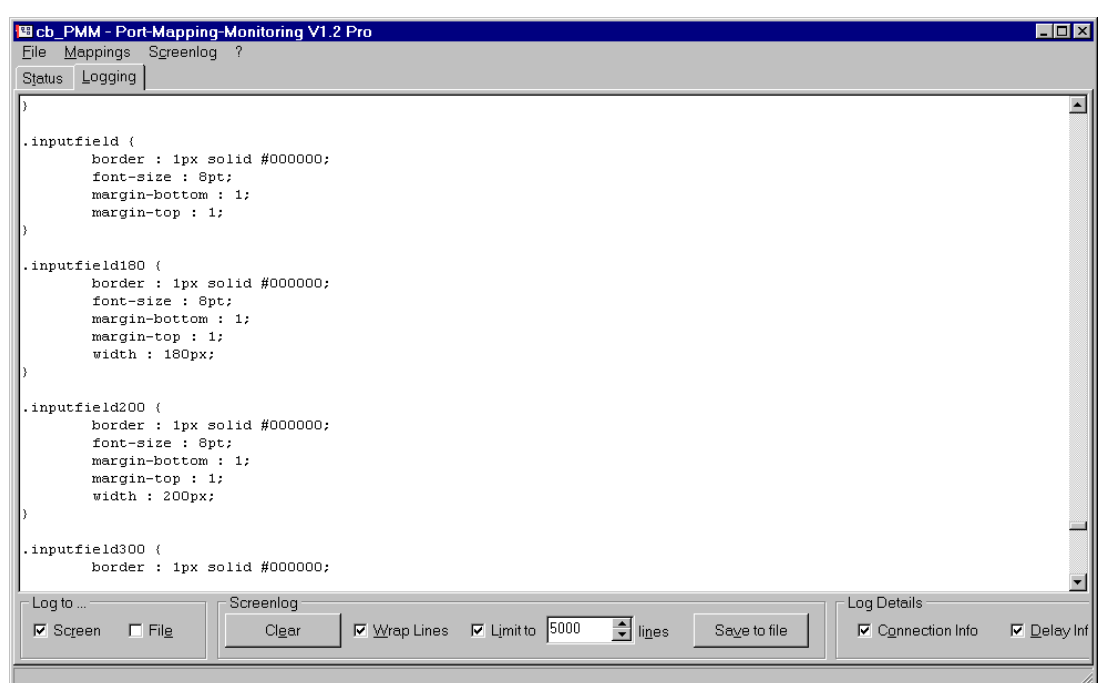

Slika 4: ASCII prikaz

|      | 圖 cb_PMM - Port-Mapping-Monitoring V1.2 Pro                                                        |                                              |         |               |  |             |           |       |  |  |                     |                                                                                    | <b>EDx</b>         |
|------|----------------------------------------------------------------------------------------------------|----------------------------------------------|---------|---------------|--|-------------|-----------|-------|--|--|---------------------|------------------------------------------------------------------------------------|--------------------|
| File |                                                                                                    | $M$ appings                                  |         |               |  | Screenlog ? |           |       |  |  |                     |                                                                                    |                    |
|      | <b>Status</b>                                                                                      |                                              | Logging |               |  |             |           |       |  |  |                     |                                                                                    |                    |
|      |                                                                                                    |                                              |         |               |  |             |           |       |  |  |                     | MouseOut="MouseO                                                                   |                    |
|      | 4D 6F 75 73 65 4F 75 74 3D 22 4D 6F 75 73 65 4F                                                    |                                              |         |               |  |             |           |       |  |  |                     |                                                                                    |                    |
|      | 75 74 28 32 29 3B 22 20 6F 6E 43 6C 69 63 6B 3D                                                    |                                              |         |               |  |             |           |       |  |  |                     | $ut(2)$ ;" onClick=                                                                |                    |
|      | 22 53 65 74 53 65 6C 65 63 74 65 64 28 32 2C 27                                                    |                                              |         |               |  |             |           |       |  |  |                     | "SetSelected(2,'                                                                   |                    |
|      | 6D 61 69 6E 27 2C 27 68 74 74 70 3A 2F 2F 75 6E                                                    |                                              |         |               |  |             |           |       |  |  |                     | main', 'http://un<br>ternehmen.intran                                              |                    |
|      | 74 65 72 6E 65 68 6D 65 6E 2E 69 6E 74 72 61 6E<br>65 74 2E 6F 6E 65 2E 61 74 2F 61 6C 6C 67 65 6D |                                              |         |               |  |             |           |       |  |  |                     |                                                                                    |                    |
|      | 65 69 6E 2F 63 68 72 6F 6E 6F 6C 6F 67 69 65 2E                                                    |                                              |         |               |  |             |           |       |  |  |                     | et.one.at/allgem                                                                   |                    |
|      |                                                                                                    |                                              |         |               |  |             |           |       |  |  |                     | ein/chronologie.<br>asp'); ">Chronolo                                              |                    |
| 67   | 61 73 70 27 29 3B 22 3E 43 68 72 6F 6E 6F 6C 6F                                                    | 69 65 3C 2F 73 70 61 6E 3E 3C 62 72 3E OD OA |         |               |  |             |           |       |  |  |                     | qie<br>                                                                            |                    |
|      | 3C 64 69 76 20 69 64 3D 6D 23 31 23 31 20 63 6C                                                    |                                              |         |               |  |             |           |       |  |  |                     | <div cl<="" id="m#1#1" td=""><td></td></div>                                       |                    |
|      | 61 73 73 3D 22 6E 61 76 4C 69 6E 6B 46 6F 6C 64                                                    |                                              |         |               |  |             |           |       |  |  |                     | ass="navLinkFold                                                                   |                    |
|      | 65 72 22 20 6F 6E 43 6C 69 63 6B 3D 22 6A 61 76                                                    |                                              |         |               |  |             |           |       |  |  |                     | er" onClick="jav                                                                   |                    |
|      | 61 73 63 72 69 70 74 3A 53 68 6F 77 45 6E 74 72                                                    |                                              |         |               |  |             |           |       |  |  |                     | ascript:ShowEntr                                                                   |                    |
| 79   |                                                                                                    | 28 27 23 31 23 31 27 2C 27 6D 61 69 6E 27 2C |         |               |  |             |           |       |  |  |                     | y('#1#1', 'main',                                                                  |                    |
| 127  |                                                                                                    | 68 74 74 70 3A 2F 2F 75 6E 74 65 72 6E 65 68 |         |               |  |             |           |       |  |  |                     | 'http://unterneh                                                                   |                    |
| 6D.  |                                                                                                    | 65 6E 2E 69 6E 74 72 61 6E 65 74 2E 6F 6E 65 |         |               |  |             |           |       |  |  |                     | men.intranet.one                                                                   |                    |
|      | 2E 61 74 2F 63 6F 72 70 6F 72 61 74 65 5F 69 64                                                    |                                              |         |               |  |             |           |       |  |  |                     | .at/corporate id                                                                   |                    |
|      | 65 6E 74 69 74 79 2F 64 65 66 61 75 6C 74 2E 61                                                    |                                              |         |               |  |             |           |       |  |  |                     | entity/default.a                                                                   |                    |
|      | 73 70 27 29 3B 22 3E 3C 69 6D 67 20 61 6C 69 67                                                    |                                              |         |               |  |             |           |       |  |  |                     | sp');"> <img alig<="" td=""/> <td></td>                                            |                    |
|      | 6E 3D 22 6D 69 64 64 6C 65 22 20 73 72 63 3D 22                                                    |                                              |         |               |  |             |           |       |  |  |                     | $n = "middle" src = "$                                                             |                    |
| 69   |                                                                                                    | 6D 61 67 65 73 2F 62 6C 61 6E 6B 2E 67 69 66 |         |               |  |             |           |       |  |  |                     | images/blank.gif                                                                   |                    |
|      | 22 20 68 65 69 67 68 74 3D 31 20 77 69 64 74 68                                                    |                                              |         |               |  |             |           |       |  |  |                     | " height=1 width                                                                   |                    |
|      | 3D 31 31 3E 3C 69 6D 67 20 69 64 3D 69 23 31 23                                                    |                                              |         |               |  |             |           |       |  |  |                     | $=11$ > < img id=i#1#                                                              |                    |
|      | 31 20 61 6C 69 67 6E 3D 22 6D 69 64 64 6C 65 22                                                    |                                              |         |               |  |             |           |       |  |  |                     | 1 align="middle"                                                                   |                    |
|      | 20 73 72 63 3D 22 69 6D 61 67 65 73 2F 6C 6F 77                                                    |                                              |         |               |  |             |           |       |  |  |                     | src="images/low                                                                    |                    |
|      | 5F 70 66 65 69 6C 2E 67 69 66 22 3E 43 6F 72 70                                                    |                                              |         |               |  |             |           |       |  |  |                     | pfeil.gif">Corp                                                                    |                    |
|      | 6F 72 61 74 65 26 6E 62 73 70 3B 49 64 65 6E 74                                                    |                                              |         |               |  |             |           |       |  |  |                     | orate  Ident                                                                       |                    |
|      |                                                                                                    |                                              |         |               |  |             |           |       |  |  |                     |                                                                                    |                    |
|      | Log to $\ldots$                                                                                    |                                              |         |               |  |             | Screenlog |       |  |  |                     | Log Details                                                                        |                    |
|      |                                                                                                    |                                              |         |               |  |             |           |       |  |  |                     |                                                                                    |                    |
|      | $\nabla$ Screen                                                                                    |                                              |         | $\Gamma$ File |  |             |           | Clear |  |  | $\nabla$ Wrap Lines | $\Rightarrow$ lines<br>■ Limit to 5000<br>Save to file<br><b>▽</b> Connection Info | $\nabla$ Delay Inf |
|      |                                                                                                    |                                              |         |               |  |             |           |       |  |  |                     |                                                                                    |                    |
|      |                                                                                                    |                                              |         |               |  |             |           |       |  |  |                     |                                                                                    |                    |

Slika 5: Heksadecimalni prikaz

Podaci prikazani na ekranu se u bilo kojem trenutku mogu pohraniti u datoteku odabirom opcije Save to file. Osim bilježenja samih podataka iz TCP paketa, moguće je uključiti i bilježenje podataka o konekcijama (opcija Connection info) i podataka o kašnjenju TCP paketa (Delay info).

#### **5. Zaključak**

Program cb\_PMM omogućava simultano mapiranje do osam mrežnih portova i IP adresa. Isto tako, za svaku mapiranu konekciju moguće je odrediti najveću propusnost prijenosa podataka. Ova se funkcija može koristiti za simuliranje sporih TCP konekcija.

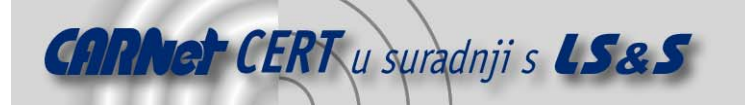

Drugu funkciju cb\_PMM programa predstavlja praćenje mrežnog prometa i zapisivanje TCP podataka koji su prošli kroz mapirane konekcije. Podaci se mogu pratiti u stvarnom vremenu ili se mogu snimati u log datoteke. Program omogućava praćenje svih podataka sadržanih u TCP paketu, a moguće je i odabrati praćenje i prikaz samo određenih dijelova TCP paketa, kao što su zaglavlje ili podatkovni dio.